# **Construção Interactiva de Exposições Virtuais**

Jorge Carvalho Gomes, Maria Beatriz Carmo, Ana Paula Cláudio

Faculdade de Ciências da Universidade de Lisboa jorgemcgomes@gmail.com, {bc, apc}@di.fc.ul.pt

**Resumo.** Para os museus e galerias de arte a divulgação das suas exposições através da Web é importante, quer para atrair visitantes, quer para a difusão de património artístico e cultural. O desenvolvimento de ferramentas para a criação de exposições virtuais, além de possibilitar a divulgação das exposições, permite ainda auxiliar a concepção e montagem da própria exposição. Neste artigo apresenta-se uma aplicação que, a partir da modelação tridimensional, em formato X3D, do espaço físico do museu e da informação sobre as obras de arte a expor, permite a construção interactiva de uma exposição.

**Abstract.** Sharing virtual exhibitions through the Web is an important issue to museums and art galleries to spread their collection and to attract visitors. Software applications for building virtual exhibitions, besides providing a mean to spread exhibitions, may also be auxiliary tools to help a museum curator and his staff to conceive and mount an exhibition. This paper presents a software tool that allows users to interactively create a virtual exhibition, given an X3D file, with the 3D model of the physical environment of the museum, and information about the artworks.

**Palavras-chave:** Museus Virtuais, Aplicações Interactivas, X3D, Xj3D.

## **1 Introdução**

A divulgação do acervo de museus e de galerias de arte através da Web é de grande relevância para as instituições. Além do contributo cultural em termos da divulgação de obras de arte, atingindo um público mais alargado do que aquele que habitualmente frequenta as suas instalações, a disseminação do acervo de um museu é também um meio para captar potenciais visitantes e um auxiliar para que estes possam tirar maior partido da sua visita. Por outro lado, é uma forma de dar visibilidade a obras que temporariamente não estão expostas, seja devido a restrições de espaço, seja pela sua fragilidade, seja por motivo de acções de restauro em curso. Para lá da colecção do próprio museu, através da Web podem ainda ser divulgadas exposições temporárias, que mostram a dinâmica cultural do museu.

A abordagem mais comum para a apresentação da colecção de um museu é através de páginas HTML com fotografias, texto e ligações para outras páginas. Outra

INForum 2010 - II Simpósio de Informática, Luís S. Barbosa, Miguel P. Correia (eds), 9-10 Setembro, 2010, pp. 305–316

alternativa é a utilização de fotografias panorâmicas, como as que podem ser construídas em QuickTimeVR [1]. Estas fotografias panorâmicas permitem ao utilizador inspeccionar o espaço à sua volta com uma amplitude de 360º. Contudo, apesar de contribuírem para uma maior imersão no espaço expositivo, não permitem uma navegação livre nesse espaço. A passagem para outros locais do museu pode ser feita por selecção interactiva através de um mapa 2D com a marcação dos possíveis pontos de observação [2, 3]. Para atingir um maior grau de imersividade, com navegação livre no espaço tridimensional, a solução passa pela criação de modelos tridimensionais [4, 5]. Partindo de um modelo virtual do edifício, a criação da exposição deverá ser feita pela equipa do museu que, na maior parte dos casos, não inclui especialistas em informática. Por este motivo, uma ferramenta interactiva para criação de exposições, que permita a colocação de objectos de arte em locais seleccionados, auxiliará a equipa de um museu na fase de concepção e na fase inicial da montagem de uma nova exposição, bem como, a gerar uma exposição virtual a disponibilizar na Web.

Em [6,7] apresentou-se uma ferramenta concebida para a criação interactiva de exposições virtuais baseada em tecnologia Web3D [8], gerando ambientes tridimensionais em X3D. Entre as limitações detectadas nesta ferramenta destacam-se: o tratamento de apenas algumas das representações possíveis no formato X3D, a impossibilidade de alterar uma exposição criada numa edição anterior e a colocação apenas de obras de arte bidimensionais, como quadros e tapeçarias. Para colmatar estas limitações foi desenvolvida uma nova aplicação, mais genérica e com mais funcionalidades que se apresenta neste artigo. De entre estas novas capacidades destacam-se: o processamento do modelo tridimensional do cenário de modo a converter a sua descrição numa geometria que permita um tratamento uniforme de qualquer cenário; a possibilidade de edição de exposições já construídas; a criação de filtros auxiliares para identificação de superfícies elegíveis para colocação de obras de arte; a extensão do tipo de obras de arte que podem ser colocadas no espaço expositivo, nomeadamente, a possibilidade de inclusão de objectos 3D; a inserção de objectos auxiliares para suporte à apresentação de obras de arte, por exemplo, divisórias amovíveis e bases para colocação de esculturas.

Em seguida, na secção 2 referem-se trabalhos desenvolvidos no âmbito da divulgação cultural com recurso a modelação tridimensional. Na secção 3, descreve-se aplicação desenvolvida. Por último, na secção 4 apresentam-se as conclusões e o trabalho futuro.

# **2 Modelos Virtuais**

Em várias aplicações desenvolvidas no âmbito da divulgação cultural, quer relativas ao acervo de museus e galerias de arte, quer de património histórico, têm sido utilizados modelos tridimensionais gerados em computador. No caso de património histórico desaparecido, a reconstrução virtual é por vezes a única forma de visualizar as alterações arquitectónicas sofridas por um edifício ao longo do tempo [9], [10], ou o seu aspecto antes da sua ruína causada pela acção do tempo, por catástrofes naturais ou por guerras [11, 12]. Entre outras referências nesta área, as que são indicadas têm em comum a utilização de modelos tridimensionais em VRML ou X3D. Esta tecnologia serve também de base à criação de modelos virtuais de museus, uma vez que neste contexto, os ambientes virtuais desenvolvidos se destinam, na maior parte dos casos, a ser visualizados através da Web.

Tentando responder à necessidade de criar ferramentas acessíveis para utilizadores sem formação específica em informática, como acontece normalmente com as equipas de museus, têm sido propostas algumas ferramentas para auxílio à construção de exposições virtuais. Em [13] descreve-se um editor gráfico 2D que permite, por um lado, a edição da planta do espaço de exposição, alterando, por exemplo, a cor ou textura associada a uma dada parede, e por outro lado, a colocação de quadros nas paredes. Esta segunda tarefa é realizada usando duas janelas auxiliares: uma com a visualização das áreas cobertas pelos quadros colocados, outra com a interface para escolha da obra e indicação das coordenadas para colocação do quadro. Não é tratada a inserção interactiva de objectos tridimensionais.

No âmbito do projecto ARCO (Augmented Representation of Cultural Objects) desenvolveram-se um conjunto de ferramentas destinadas a construir e gerir exposições virtuais de museus [14]. Neste conjunto incluem-se ferramentas para o apoio: à produção de modelos digitais de obras de arte, à gestão de um repositório, onde podem ser guardados vários tipos de representações para estas obras, e à sua visualização num espaço tridimensional. A criação de exposições virtuais pode ser feita através de um conjunto de "templates" seleccionando os parâmetros adequados e os modelos VRML/X3D guardados no repositório. Estes "templates", que definem tanto o aspecto visual como o comportamento da apresentação [15], são construídos em X-VRML, uma linguagem de alto nível baseada em XML. A criação de "templates" permite maior versatilidade na apresentação da exposição, mas requer alguns conhecimentos de informática.

Um exemplo mais recente de criação de um museu virtual é descrito em [16]. O trabalho desenvolvido teve por objectivo a divulgação, através da Web, do Museu de Arte Contemporânea da Macedónia, em Tessalónica, na Grécia. As obras de arte digitalizadas e o modelo do espaço físico do museu são convertidos num formato Web3D (VRML/X3D) para serem visualizados através da Web. Não é reportada a construção de uma aplicação própria para ser utilizada pela equipa do museu, mas, em contrapartida, uma das funcionalidades criada para os visitantes virtuais é a construção interactiva de uma galeria de arte. Os objectos de arte a visualizar podem ser seleccionados através de pesquisas à base de dados de obras de arte, baseadas em palavras chave, como o nome do autor ou o nome da obra, entre outros, e são depois colocados por "arrastamento" no espaço virtual. Não são indicados detalhes sobre esta aplicação.

Como já foi mencionado, em trabalho anterior [6, 7], desenvolvido em colaboração com o Instituto Açoriano de Cultura, foi criada uma aplicação para apoio à criação de exposições virtuais pelo conservador de um museu e pela sua equipa. Consideraram-se como requisitos para esta aplicação a sua utilização por pessoas sem especialização em informática e a possibilidade de reutilização para vários espaços de exposição. Optou-se por suportar modelos virtuais em X3D. A manipulação da cena é feita com recurso ao Xj3D e a informação sobre os quadros está guardada numa base de dados MySQL. Decompôs-se a construção da exposição virtual em duas fases: na primeira fase identificam-se as superfícies onde podem ser colocados quadros, criando um novo ficheiro com sensores de toque associados a estas superfícies; na segunda fase constrói-se a exposição virtual pesquisando quadros na base de dados e seleccionando a superfície onde devem ser colocados. Para ultrapassar as limitações identificadas na ferramenta desenvolvida, foi concebida uma nova aplicação com as características já referidas na introdução e que são explicadas mais detalhadamente na secção seguinte.

### **3 Ferramenta para Criação Interactiva de Exposições Virtuais**

Como já foi referido, no desenvolvimento desta ferramenta foi dado ênfase à criação de mecanismos para a concretização de uma exposição virtual de forma interactiva e acessível a pessoas não especialistas em informática. Além disso, pretende-se que possa ser usada para diferentes espaços físicos.

Uma vez que a montagem da exposição consiste na selecção de obras de arte e associação de cada uma delas à superfície onde vai ser exposta, um dos problemas que se colocam para o tratamento genérico de qualquer espaço expositivo, é a necessidade de juntar à descrição deste espaço, de forma automática, a capacidade de escolha e selecção destas superfícies. No caso do X3D este processo passa pela adição de sensores de toque às superfícies elegíveis para colocação de objectos. Mais ainda, para ser possível fazer ajustamentos a uma exposição já criada é necessário guardar informação sobre a estrutura da cena e as alterações nela introduzidas. De modo a tratar estas situações, foi necessário desenvolver um processo de conversão da cena inicial numa estrutura que permita a sua manipulação e tratamento adequado.

Outro aspecto contemplado foi a criação de um mecanismo uniforme para a colocação de objectos na cena independente do objecto concreto, de forma a estender o tipo de objectos que podem ser colocados na cena.

Em seguida apresenta-se a arquitectura da aplicação, descrevem-se as adaptações e funcionalidades introduzidas, bem como a interface com o utilizador.

## **3.1 Arquitectura da Aplicação**

A arquitectura da aplicação baseia-se num desenho modular de forma a poder facilmente estender as funcionalidades suportadas, ponto que é essencial neste problema uma vez que para a construção de uma exposição virtual pode ser necessária uma grande diversidade de funcionalidades e objectos. O funcionamento é repartido por modos de edição, cada um deles implementado por um módulo independente.

Por modo de edição entenda-se um modo capaz de interagir com a cena para a modificar de alguma forma específica e dotado das capacidades de ser activado, desactivado, gravado o seu estado lógico e carregado posteriormente para reedição da exposição. Além disso, tem a capacidade de adicionar as alterações, efectuadas à descrição inicial da cena, no ficheiro X3D que guarda o resultado final da exposição construída. Em cada momento, apenas um modo de edição pode estar activo, e a qualquer momento pode mudar-se de um modo para qualquer outro.

No entanto, existem processos que são comuns a vários módulos, por exemplo, a colocação de objectos na cena. Para suportar facilmente a criação de módulos que se baseiem em colocação de objectos, é definido no núcleo central (Core) da aplicação um módulo abstracto que define todas as funcionalidades comuns a estes módulos, como a colocação e movimentação dos objectos e o funcionamento geral do modo de edição. Cada módulo concreto estende este módulo abstracto, e fica encarregado de definir as especificidades do mesmo, nomeadamente, as características do objecto concreto que é colocado, funcionalidades que permitam a escolha do mesmo, e eventualmente alterações ao funcionamento normal do modo de edição. Foram concretizados três módulos para a colocação de: objectos de arte bidimensionais, objectos de arte tridimensionais e estruturas de apoio à exposição, como divisórias amovíveis e bases para colocação de esculturas.

No núcleo central (Core) são também definidas as funcionalidades relacionadas com a gravação e carregamento do estado da aplicação e exportação da cena final (Project Management), bem como o módulo de eleição e detecção de superfícies, ao qual os restantes módulos têm acesso (Surface Module).

Na Fig. 1 apresentam-se os vários módulos que compõem a aplicação, bem como a articulação entre eles.

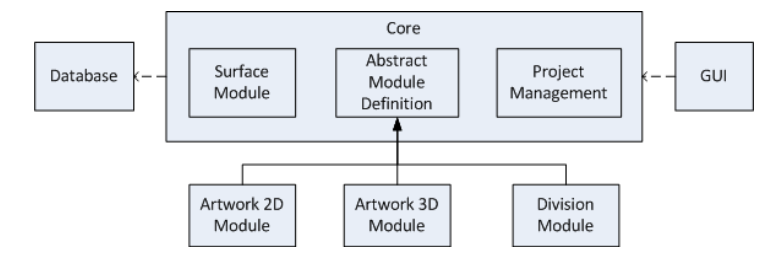

**Fig. 1.** Módulos da aplicação

A informação relativa às obras de arte é guardada numa base de dados integrada na aplicação através do SQLite. Optou-se por uma base de dados integrada pois dispensa a instalação e configuração de servidores e bases de dados. Apesar de ser mais interessante a ligação com bases de dados já existentes, esta solução levantaria certamente problemas de compatibilidade. A informação sobre os objectos é colocada na base de dados através de uma ferramenta oferecida com a aplicação (SQLiteStudio). Em alternativa pode ser construída uma interface gráfica na aplicação que permita, de forma *user-friendly* e orientada ao domínio, a inserção desta informação.

A aplicação é construída sobre Java SE 1.6, e para trabalhar com o X3D utiliza principalmente a API Xj3D, versão 2.0M1, que constrói e manipula o grafo lógico da cena. Para acesso e modificação dos conteúdos deste grafo são utilizados os métodos do SAI (Scene Access Interface), também parte integrante da especificação X3D. Por conveniência recorreu-se à API Java3D 1.3 para algumas fases do processamento geométrico. A interface gráfica (GUI) é construída sobre Java Swing.

#### **3.2 Uniformização da Geometria da Cena**

Apesar de o X3D ser um formato bem definido, permite que haja múltiplas representações internas para obter o mesmo resultado visível, devido à grande variedade de nós que existem para descrever a geometria de um objecto. Tal variedade permite, por exemplo, que os programas de modelação tridimensional que exportam ficheiros para o formato X3D utilizem processos de conversão diferentes, recorrendo a técnicas e a nós distintos. Assim, analisar uma cena X3D, da qual se desconhece o processo de criação, levanta alguns problemas que devem ser resolvidos de forma a poder interpretar de forma fácil, completa e correcta a sua geometria.

Uma vez que a aplicação precisa de interpretar a geometria da cena e de alterar alguns dos seus aspectos, por exemplo adicionar sensores, tornou-se evidente que era necessário criar uma camada que abstraísse a geometria original da cena. Para este efeito concebeu-se um processo que não altera a descrição inicial da cena e junta uma nova definição da sua geometria, que contém a informação necessária para adicionar novos objectos à cena. Esta camada de abstracção da geometria inicial da cena é composta por um conjunto de superfícies, sendo cada superfície uma área plana caracterizada por uma só normal e constituída por um número arbitrário de triângulos adjacentes que a definem. Por exemplo, no modelo de um edifício, uma destas superfícies corresponderá a uma parede ou ao chão.

O processo de conversão da descrição inicial da cena num conjunto de superfícies integra os seguintes passos: conversão de toda a geometria para triângulos; agregação dos triângulos em superfícies; eliminação de elementos geométricos repetidos e identificação de duas faces para cada superfície.

Para converter toda a geometria para triângulos, utilizam-se os filtros fornecidos pela ferramenta de conversão distribuída juntamente com o Xj3D. Posteriormente, a agregação de triângulos junta em superfícies os triângulos adjacentes com normais paralelas. Uma vez que a geração do ficheiro inicial X3D, através da exportação de modelos criados com ferramentas de modelação, pode incluir repetição de geometrias, é necessário proceder nesta fase à eliminação das repetições. Finalmente, atendendo a que cada superfície pode ser observada segundo as suas duas faces e que é necessário considerar um sensor de toque para cada uma delas, é preciso proceder à identificação das duas faces de cada superfície.

#### **3.3 Selecção de Superfícies**

Um aspecto importante na construção de uma exposição é a selecção das superfícies elegíveis para colocação de obras de arte, uma vez que nem todas são adequadas para este efeito.

Assim, antes de iniciar a colocação de objectos de arte, o utilizador deve escolher quais as superfícies apropriadas para a sua exibição. Esta selecção pode ser interactiva, escolhendo uma a uma todas as superfícies pretendidas, ou recorrendo a filtros configuráveis. Estes filtros analisam cada superfície e decidem se esta deve ser eleita ou não. Até agora foram definidos os seguintes filtros:

- Filtro de área: aceita as superfícies que tenham uma dada área mínima.

-Filtro de normal: aceita as superfícies cuja normal verifica as condições impostas pelo utilizador.

Estes filtros podem ser combinados e é possível activá-los também na negativa, ou seja, é possível rejeitar superfícies com base nos filtros.

## **3.4 Colocação de Objectos**

De modo a permitir estender o tipo de objectos que se podem juntar à cena, definiu-se um conjunto de parâmetros básicos que caracterizam um objecto: a sua caixa envolvente, a base de contacto com a superfície onde é aplicado, a normal a esta superfície, correspondente à face ou ao volume visível do objecto, e a orientação do seu bordo superior. Para simplificar o processamento, assume-se que os objectos a colocar na cena têm, eventualmente por aplicação de transformações prévias, os seguintes valores para estes parâmetros: a superfície de apoio é paralela ao plano XZ, a normal à superfície é um vector com a direcção e o sentido do semi-eixo positivo dos YY e a orientação da linha de topo corresponde ao semi-eixo positivo dos XX. Em função destes parâmetros, é possível, por aplicação de transformações geométricas, colocar qualquer objecto sobre uma superfície.

Após seleccionar o objecto a colocar na cena, escolhe-se com o rato a superfície da área de representação onde este vai ser aplicado. O centro da superfície de contacto do objecto é colocado sobre o ponto da superfície seleccionado com o cursor. Posteriormente, a posição do objecto pode ser ajustada através de translações ao longo da superfície e de rotações. Estas transformações são controladas através de botões da interface. O objecto pode, alternativamente, ser recolocado noutra superfície.

Como já foi referido, para cada tipo de objectos existe um módulo específico que tem em atenção as suas especificidades. No caso de obras de arte bidimensionais, estas são guardadas como imagens na base de dados, juntamente com outras informações relativas à obra. Quando são colocadas na cena é criado um paralelepípedo e a imagem é aplicada como textura numa das faces. A base de dados também contém as dimensões físicas da obra, de modo a que possa ser colocada na exposição com a dimensão correcta.

As obras de arte tridimensionais são guardadas como modelos X3D e a sua orientação no espaço deve cumprir as regras acima descritas. A sua caixa envolvente é calculada automaticamente por análise da sua geometria. Para este efeito, o modelo inicial é transformado numa descrição que apenas contenha nós com as coordenadas explícitas e em seguida é feita uma pesquisa nestas coordenadas para obter os extremos da caixa envolvente. Quando o objecto tridimensional é inserido na cena, os nós X3D que o descrevem são adicionados à cena já existente.

Com já foi referido, além de obras de arte, é possível juntar à cena objectos para suporte à sua apresentação, como divisórias amovíveis ou bases para a colocação de objectos (plintos). Para este efeito é possível colocar na cena objectos paralelepipédicos com dimensão e cor escolhidas pelo utilizador. Uma vez colocados na cena, as superfícies que os constituem são consideradas também superfícies elegíveis para colocação de obras de arte e podem ser escolhidas no modo de selecção de superfícies. Assim, é possível colocar outros objectos sobre estas divisórias.

#### **3.5 Geração do Ficheiro X3D com a Exposição**

O ficheiro X3D com a descrição da exposição desenhada é construído recorrendo a um processo de exportação, uma vez que não é possível através do Xj3D exportar o grafo de uma cena para um ficheiro X3D. A exportação é feita modificando o ficheiro da cena original, que é manipulado através da interface DOM (Document Object Model) fornecida pela API do Java para processamento de XML.

De modo a manter também a modularidade neste processo, cada módulo é responsável por alterar independentemente o documento XML de forma a reflectir as mudanças realizadas no contexto do mesmo.

A Fig. 2 mostra a visualização, no browser do Xj3D, do ficheiro resultante da criação de uma exposição.

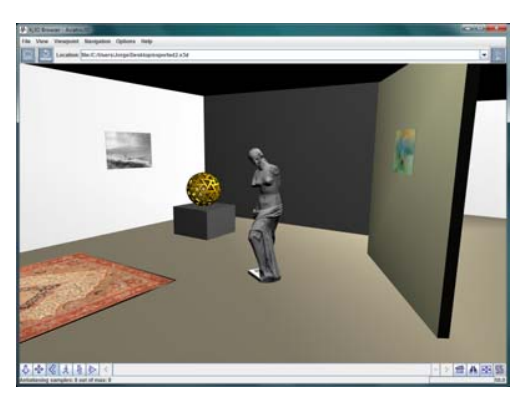

**Fig. 2.** Visualização do resultado da construção de uma exposição

## **3.6 Mecanismo de Reedição de Exposições**

A reedição de uma exposição não pode simplesmente ser feita a partir do ficheiro X3D resultante da sua construção: é necessário conhecer as alterações introduzidas à cena inicial.

Para permitir a reedição de exposições já construídas, concebeu-se um mecanismo baseado num conjunto de estruturas de dados auxiliares que guardam informação sobre todos os objectos que se juntam à cena. É possível guardar num ficheiro, designado por ficheiro de estado, o conteúdo destas estruturas. Um ficheiro de estado reflecte o estado corrente de edição de uma cena. Posteriormente, para voltar a editar uma exposição, repõe-se o conteúdo das estruturas de dados auxiliares a partir do ficheiro de estado relativo a essa exposição. A partir da cena inicial e do conteúdo destas estruturas de dados reconstitui-se a cena correspondente ao estado de edição gravado.

# **3.7 Interface**

A interface com o utilizador está dividida em cinco zonas (Fig. 3): a barra de menus com os comandos usuais, como a selecção e a gravação de ficheiros; a zona de selecção do modo de edição, sob a barra de menus; a área de representação onde é desenhada a cena tridimensional; a barra com botões de navegação, sobre a área de representação; e a zona de opções específicas de cada modo de edição, à esquerda da área de representação.

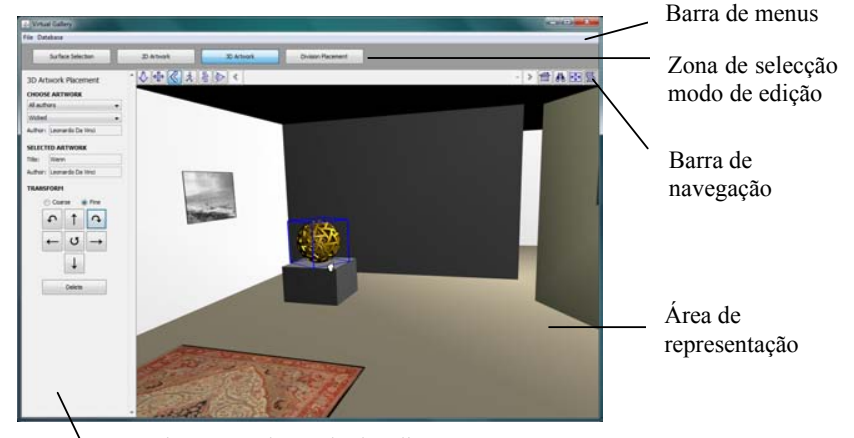

Zona de opções do modo de edição

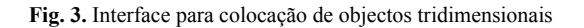

Os modos de edição que contemplam a colocação de objectos têm em comum o seguinte:

- − Na sua zona de opções específicas existe um conjunto de botões para a aplicação de translações e rotações a um objecto seleccionado.
- − As superfícies eleitas para colocação de objectos ficam activas para selecção.
- − Os objectos colocados na cena, do tipo correspondente ao modo de edição activo, são susceptíveis de ser seleccionados.

Apresentam-se em seguida os aspectos particulares da interface de cada modo de edição.

**Selecção de Superfícies.** Neste modo de edição é disponibilizada uma interface simples para configurar os filtros de selecção anteriormente descritos (Fig. 4 (a)). Quando uma superfície está seleccionada a sua cor toma tons mais avermelhados para se destacar (Fig. 5).

**Colocação de Objectos de Arte Bidimensionais.** A activação deste modo suporta a colocação de objectos de arte a duas dimensões nas superfícies. A zona de opções deste modo de edição contém os objectos de interface para a pesquisa na base de dados de obras de arte (Fig. 4 (b)). É mostrado um *thumbnail* da obra escolhida, quer por pesquisa na base de dados, quer por selecção com o cursor de uma obra já colocada na cena.

**Colocação de Objectos de Arte Tridimensionais.** A interface deste modo (Fig.6 (a)) é semelhante à de colocação de objectos bidimensionais, contudo não é mostrada uma visualização rápida do modelo da obra seleccionada na base de dados em benefício do desempenho da aplicação.

**Colocação de Novas Estruturas de Apoio.** Neste modo de edição são fornecidas opções básicas ao utilizador para escolher as dimensões do paralelepípedo e seleccionar a sua cor. A interface para escolha de cor corresponde ao Color Chooser disponibilizado pela API do Java (Fig.6 (b)).

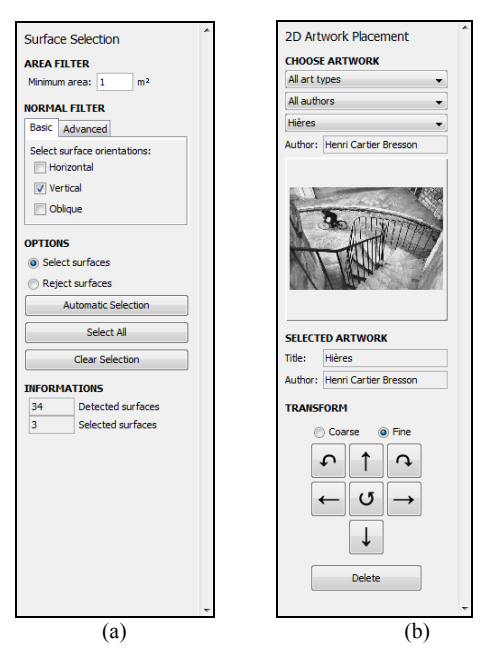

**Fig. 4.** Zona de opções para: (a) selecção de superfícies; (b) colocação de objectos 2D

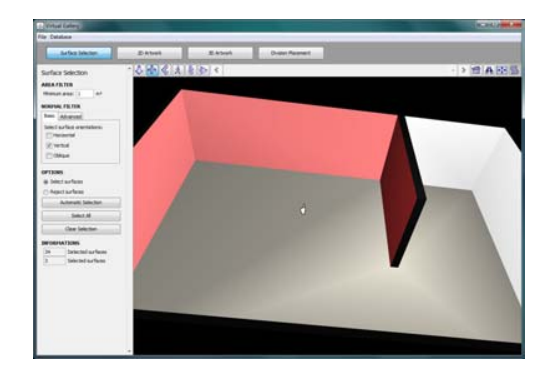

**Fig. 5.** Modo de selecção de superfícies com as paredes seleccionadas a vermelho

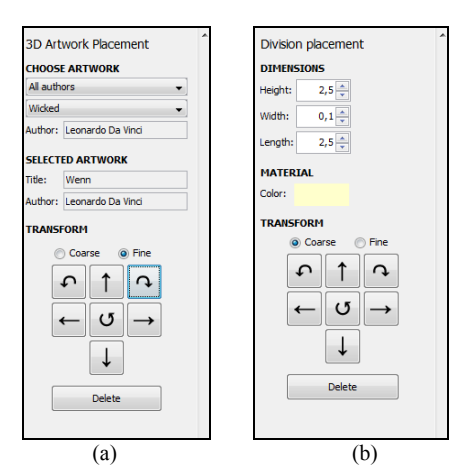

**Fig. 6**. Zona de opções para: (a) selecção de objectos 3D; (b) colocação de divisórias

# **4 Conclusões e Trabalho Futuro**

Apresentou-se neste artigo uma ferramenta para construção interactiva de exposições virtuais que se destina a preparar a montagem de exposições por equipas de museus e cujo resultado final pode ser divulgado através da Web. Tendo por base a experiência adquirida em trabalho anterior e a necessidade de ultrapassar as suas limitações, foram criados mecanismos que permitem a leitura de qualquer cenário descrito em X3D, a reedição de exposições já montadas, a extensão do tipo de obras de arte que podem ser exibidas e a inclusão de estruturas de suporte à exibição de obras de arte.

A estrutura de desenvolvimento modular permite a adição de novas funcionalidades. No seguimento do trabalho desenvolvido está planeada a implementação de um módulo para a colocação de fontes de luz na exposição, através de projectores colocados em superfícies ou em calhas próprias para eles. Além da selecção da posição e orientação, deverá ser possível escolher a intensidade, cor e tipo destas fontes de luz.

Outros módulos a desenvolver prendem-se com funcionalidades relativas: à colocação de objectos suspensos num ponto de aplicação; à pintura de superfícies; à colocação de molduras em quadros; à projecção de vídeos em superfícies; à reprodução de música ambiente em função do local que está a ser visualizado no momento; à definição de *viewpoints* para criação de percursos pré-definidos.

A evolução futura desta ferramenta depende também do resultado de testes de avaliação a realizar por especialistas na área.

**Agradecimentos.** Este trabalho foi financiado por uma bolsa da Universidade de Lisboa/Fundação Amadeu Dias.

# **5 Referências**

1. QuicktimeVR, http://www.apple.com/br/quicktime/technologies/qtvr/ (9-7-2010) 2. Museu do Louvre, Paris http://musee.louvre.fr/visite-louvre/index.html? defaultView= entresol.s489.p01 &lang =ENG (9-7-2010)

3. National Gallery of Art, Washington,

http://www.nga.gov/exhibitions/calder/realsp/roomenter-foyer.htm (9-7-2010) 4. Baylyl Art Museum, University of Virgínia,

http://www2.lib.virginia.edu/artsandmedia/artmuseum/docs/virtual.html (9-7-2010)

5. Reprodução de uma galeria do Victoria and Albert Museum, Londres, http://www.arco-web.org/Virtual/dresses.php (9-7-2010)

6. Semião , P. M., Carmo, M. B.: Galeria de Arte Virtual, Actas do 15º Encontro Português de Computação Gráfica, poster. (2007)

7. Semião , P. M., Carmo, M. B.: Virtual Art Gallery Tool, Proceedings GRAPP 2008, pp 471-476, (2008)

8. Web 3D, http://www.web3d.org/ (9-7-2010)

9. El-Hakim, S., MacDonald, G., Lapointe, J.-F., Gonzo, L., Jemtrud, M.: "On the Digital Reconstruction and Interactive Presentation of Heritage Sites through Time", Proceedings VAST'06. (2006)

10. Hetherington, R., Farrimond, B., Presland, S.: Information rich temporal virtual models using X3D. *Computers & Graphics*, Vol 30 (2), pp. 287-298. (2006)

11. Vlahakis, V., Ioannidis, N., Karigiannis, J., Tsotros, M., Gounaris, M.: Virtual Reality and Information Technology for Archaeological Site Promotion, Proceedings BIS'02. (2002)

12. Ramic-Brkic, B., Karkin, Z., Sadzak, A., Selimovic, D., Rizvic, S.: Augmented Real-Time Virtual Environment of the Church of the Holy Trinity in Mostar, VAST'09, pp141-148. (2009)

13. Hrk, S.: Virtual Art Gallery, CESCG 2001. (2001)

14. Wojciechowski, R., Walczack, K, White, M., Cellary, W.: Building Virtual and Augmented Reality Museum Exhibitions, Proceedings of the  $9<sup>th</sup>$  International Conference on 3D Web Tecnology, pp 135-144. (2004)

15. Walczak, K., Cellary, W., White, M., Virtual Museum Exhibitions, IEEE Computer, Vol 39 (3), pp 93-95. (2006)

16. Patias, P., Chrysantou, Y., Sylaiou, S., Georgiadis, Ch., Michail, D. M., Stylianidis, S.: The Development of an E-Museum for Contemporary Arts, Conference on Virtual Systems and Multimedia. (2008)